# Funcionamiento básico

## Salida de sonido

# Conexión de equipos externos

- Para evitar que el equipo deje de funcionar correctamente o que sufra algún daño, baje siempre el volumen y apague todas las unidades antes de realizar cualquier conexión.
- **1. Conecte el adaptador suministrado al conector DC IN de la unidad y enchúfelo a una toma de AC.**

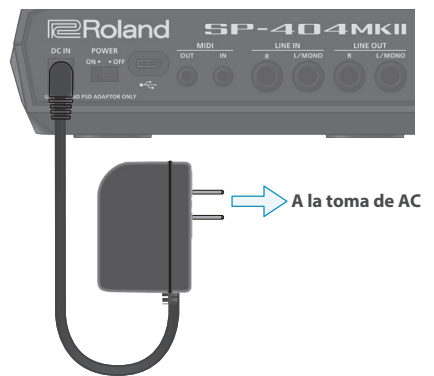

**2. Conecte el amplificador o los altavoces a las tomas de salida LINE OUT.**

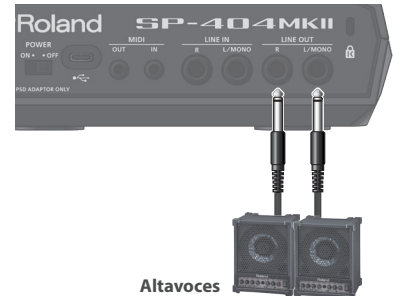

\* Los auriculares se conectan a la toma PHONES.

-----------------

### Encendido

\* Antes de encender o apagar la unidad, asegúrese siempre de bajar el volumen. Incluso con el volumen bajado, podría oírse algún sonido al encender o apagar la unidad. No obstante, esto es normal y no indica ningún

fallo de funcionamiento.

- **3. Encienda el conmutador [POWER] de la unidad en primer lugar y, a continuación, encienda la alimentación de cualquier elemento del equipo, como los amplificadores o los altavoces que estén conectados a ella.**
- **4. Ajuste el volumen del equipo que se encuentra conectado.**
- **5. Ajuste el volumen de la unidad con el mando [VOLUME].**
- **6. Reproduzca los sonidos pulsando los pads[1]-[16].**

### Formateo de una tarjeta SD

### **NOTA**

Extreme las precauciones, ya que, al hacerlo, se perderán todos los datos que estuvieran guardados originalmente en la tarjeta SD.

**1. Inserte la tarjeta SD en la ranura correspondiente.**

**2. Mantenga pulsado el botón [SHIFT] y pulse el pad [14].**

Se muestra la pantalla IMPORT/EXPORT.

**3. Con el mando [VALUE], seleccione "FORMAT SD-CARD" y, a continuación, pulse de nuevo [VALUE].**

Se muestra la pantalla FORMAT SD-CARD.

**4. Con el mando [VALUE], seleccione "OK" y, a continuación, pulse de nuevo [VALUE].**

Cuando el formateo haya finalizado, la pantalla mostrará el mensaje "Operation Completed!".

#### **NOTA**

No apague la unidad mientras el mensaje "Working..." esté en la pantalla.

**P.** ¿Puedo hacer que los pads reproduzcan los sonidos a un volumen fijo,

# Asignación de datos de audio a los pads

**1. Guarde los datos de audio en su ordenador en la carpeta "IMPORT" de la tarjeta SD que se ha formateado en la unidad.**

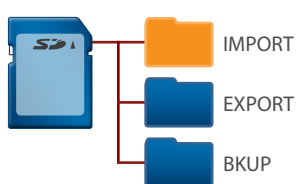

- **R.** Para hacer que los sonidos se reproduzcan a un volumen fijo, mantenga pulsado el botón [SHIFT] y presione el pad [1] de forma que se active la función FIXED VELOCITY.
- **P.** ¿Puedo hacer que un sonido siga reproduciéndose incluso después de quitar el dedo del pad?
- **RR.** Si apaga el botón [GATE], el sonido seguirá reproduciéndose.

En la unidad se pueden utilizar archivos en formato WAV, AIFF y MP3.

- \* Utilice "SP-404MKII App" si los archivos tienen formato FLAC o M4A.
- **2. Inserte la tarjeta SD en la que se han guardado los datos de audio en la ranura correspondiente.**

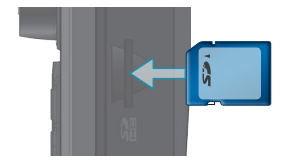

- **P.** ¿Puedo hacer que el sonido que está reproduciendo el pad se detenga cuando presiono un pad diferente para comenzar a reproducir su sonido?
- **RR.** Sí, es posible. Consulte la sección "Using the MUTE GROUP Function" en el "Manual de referencia" (en nuestro sitio web) para obtener información más detallada al respecto.
- **3. Mantenga pulsado el botón [SHIFT] y pulse el pad [14].** Se muestra la pantalla IMPORT/EXPORT.
- **4. Con el mando [VALUE], seleccione "IMPORT from SD-CARD" y, a continuación, pulse de nuevo [VALUE].**
- **5. Con el mando [VALUE], seleccione "SAMPLE" y, a continuación, pulse de nuevo [VALUE].**
- **6. Seleccione los datos de audio que desea usar con el mando [VALUE] y presione el pad al que quiere asignar el sonido.**

Asegúrese de utilizar exclusivamente el adaptador de AC que se entrega con la unidad. Asimismo, compruebe que el voltaje de la instalación eléctrica coincida con el voltaje de entrada especificado en el adaptador de AC. Es posible que otros adaptadores de AC tengan polaridades diferentes o estén diseñados para otro voltaje, por lo que su uso podría causar daños, deficiencias en el funcionam

Si presiona un pad al que ya se han asignado datos de audio, se ilumina en rojo.

Cuando pulsa un pad que parpadea en amarillo (es decir, un pad vacío al que no se han asignado datos de audio), el pad comienza a parpadear en rojo.

### **7. Pulse el mando [VALUE].**

Cuando selecciona un pad vacío, se le asignan los datos de audio.

### **RECUERDE**

Si selecciona un pad al que ya se han asignado datos de audio, aparece un cuadro de diálogo de confirmación preguntándole si desea sobrescribir.

**8. Con el mando [VALUE], seleccione "OK" y, a continuación, pulse de nuevo [VALUE].**

Los datos de audio se asignan al pad que haya seleccionado.

\* Al hacerlo, se perderán todos los datos que haya guardados originalmente en el pad que ha seleccionado. Si desea conservar los datos originales, siga los pasos que se recogen en "Backing up Your Data" (Manual de referencia).

### **NOTA**

No apague la unidad mientras el mensaje "Working..." esté en la pantalla.

## Preguntas y respuestas

independientemente de la fuerza con la que los pulse?

Para detener la reproducción antes de que finalice, mantenga pulsado el botón [EXIT] y presione el pad cuyo sonido se está reproduciendo en ese momento.

· Si la unidad necesitara alguna reparación antes de enviarla asegúrese de hacer una copia de seguridad de los datos que tenga almacenados en ella; o quizá prefiera anotar la información que pueda necesitar. Aunque procuraremos por todos los medios conservar los datos almacenados en la unidad cuando realicemos las reparaciones oportunas, hay casos en los que la restauración de los datos podría resultar imposible, por ejemplo cuando la sección de la memoria está físicamente dañada. Roland no asume responsabilidad alguna en lo relativo a la restauración del contenido almacenado que se pierda.

### **EERoland** SP-404MKII Guía de inicio rápido **compunha compunha consulta Corporation** SEGURA DE LA UNIDAD" y en la Guía de inicio rápido). Tras su lectura, guarde el documento o documentos en un lugar accesible para su consulta inmediata. © 2021

Antes de comenzar a usar esta unidad, lea con detenimiento las secciones "UTILIZACIÓN SEGURA DE LA UNIDAD" y "NOTAS IMPORTANTES" (en el folleto "UTILIZACIÓN

#### **Utilice únicamente el adaptador de AC incluido y el voltaje correcto**

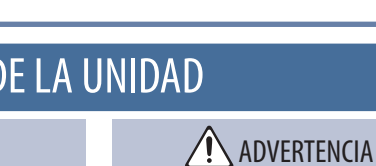

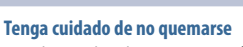

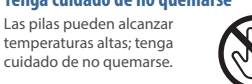

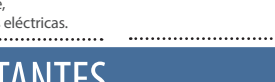

### **1 Conector DC IN**

Conecte aquí el adaptador de AC que se incluye con la unidad.

### **2 Conmutador [POWER]**

Permite encender y apagar el equipo.

### **3 Conectores LINE OUT (L/MONO, R)**

crear, interpretar, grabar y distribuir obras musicales originale

Estos conectores emiten la señal de audio. \* La toma L/MONO sirve para la salida mono.

### **4 Mando** [**VOLUME]**

### Ajusta el volumen general.

**5 Ranura para tarjeta SD**

Introduzca la tarjeta SD aquí.

### **6 Mando [VALUE]**

Gire este mando para modificar los parámetros o seleccionar los valores y presiónelo para confirmar las modificaciones del parámetro o para ejecutar una operación.

### **7 Botón [DEL]**

Sirve para eliminar datos de audio y de otros tipos.

### **8 Botón [EXIT]**

Vuelve a la pantalla anterior o a la de inicio.

### **9 Botón [SHIFT]**

Púlselo para cambiar los pads [1]-[16] a las funciones alternativas que se muestran debajo de cada uno de ellos.

### **10 Pads [1]–[16]**

Reproduce el sonido que se ha guardado en cada botón.

### **11 Conector PHONES**

Conecte aquí los auriculares.

\* Para obtener información detallada sobre cada controlador y conector, consulte el "Manual de referencia" (en nuestro sitio Web). **1 2 3**

**Roland** 

START/

Roland

*<u></u>PRoland* 

**4**

**5**

**6**

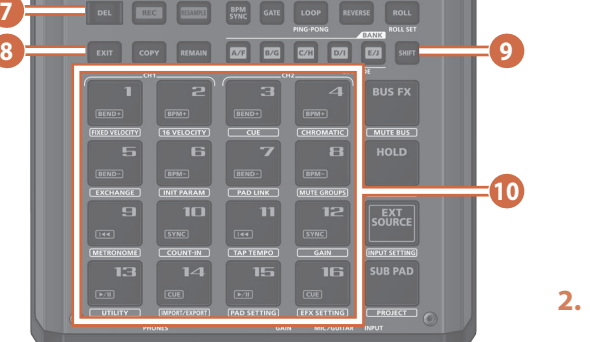

-404MKII

**SP-404MKII** 

回戏 XIO

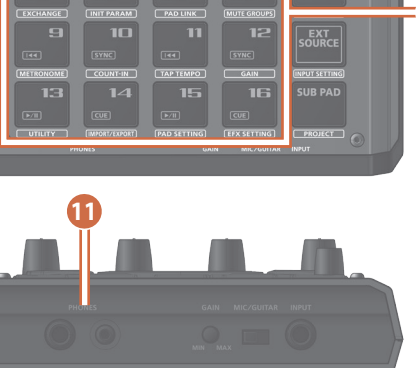

**7**

### Manual de referencia (Web)

Cuando se pulsa un pad, además de reproducir datos de audio, SP-404MKII ofrece una amplia gama de funciones, entre otras, la grabación de sonido con un micrófono u otra fuente, la edición de formas de onda de datos de audio. Para obtener más información, consulte el "Manual de referencia".

### SP-404MKII App

Mediante "SP-404MKII App", puede administrar en su ordenador los datos de audio que se han grabado directamente, sin usar una tarjeta SD. Para obtener más información, consulte el "Manual del usuario de la SP-404MKII App".

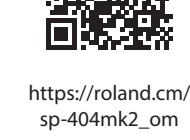

# UTILIZACIÓN SEGURA DE LA UNIDAD

# **ADVERTENCIA**

**Alimentación: Uso de pilas**

¹ Si va a utilizar la unidad con pilas, deben ser pilas alcalinas o pilas recargables Ni-MH.  $\bullet$  Aunque haya pilas instaladas, la unidad se apagará si conecta o desconecta el cable de alimentación de la salida de AC mientras la unidad está encendida, o si conecta o desconecta el adaptador de AC de la unidad. Apague la alimentación antes de conectar o desconectar el cable de alimentación o el adaptador de AC.

#### **Reparaciones y datos almacenados**

**Colocación**

¹ En función del material y la temperatura de cie donde va a colocar la unidac los tacos de goma podrían manchar o estropear la superficie.

#### **Precauciones adicionales**

- ¹ Cualquier dato almacenado en la unidad puede perderse como resultado de un fallo del equipo, un funcionamiento incorrecto, etc. Para evitar la pérdida irrecuperable de datos, procure acostumbrarse a realizar copias de seguridad periódicas de los datos que guarde en la unidad.
- ¹ Roland no asume responsabilidad alguna en lo relativo a la restauración del contenido almacenado que se pierda.
- · No golpee nunca ni aplique una presión excesiva a la pantalla.

más reciente, visite el sitio web de Roland.

#### **Utilización de memorias externas**

- ¹ Tenga en cuenta las siguientes precauciones cuando utilice dispositivos de memoria externos: Asegúrese también de tener en cuenta todas las precauciones que se suministran con el dispositivo de memoria externo.
	- ¹ No extraiga el dispositivo mientras haya un proceso de lectura o escritura en curso.
	- ¹ Para prevenir los posibles daños que puede causar la electricidad estática, descargue toda la electricidad estática de su cuerpo antes de manipular el dispositivo.

#### **Derechos de propiedad intelectual**

- ¹ Al desechar la caja de embalaje o el material acolchado en el que se empaquetó esta unidad, debe cumplir con las normas de eliminación de desechos vigentes su localidad.
- · El uso continuado puede provocar decoloración del pad, pero eso no afectará a su funcionamiento.
- No utilice cables de conexión con resistencias integradas
- ¹ La placa de identificación se muestra en la parte inferior de la unidad.
- · Este documento recoge las especificaciones del producto en el momento de su publicación. Para obtener la información
- No utilice este producto con fines que puedan infringir los derechos de autor propiedad de terceros. Roland declina toda responsabilidad por cualquier infracción de los derechos de autor de terceros derivada del uso que se haga de este producto.
- ¹ Roland Corporation se reserva los derechos de autor del contenido de este producto (datos de forma de onda del sonido, datos de estilo, patrones de acompañamiento, datos de frase, bucles de audio y datos de imagen).
- · El comprador de este producto tiene autorización para utilizar dicho contenido (excepto los datos de las canciones, por ejemplo las canciones de prueba) para

- ¹ Roland es una marca comercial registrada o marca comercial de Roland Corporation en Estados Unidos y/o en otros países.
- ¹ Todos los nombres de empresas y de productos mencionados en este documento son marcas comerciales o marcas comerciales registradas de sus respectivos propietarios.
- · La ley prohíbe realizar grabaciones de audio, grabaciones de vídeo, copias o revisiones del trabajo protegido por derechos de autor de un tercero (obras musicales, de vídeo, de difusión, de actuación en directo o de otro tipo), ya sea parcialmente o en su totalidad; también está prohibida la distribución, venta, alquiler, representación o difusión de esta obra sin el consentimiento del propietario de los derechos de autor.
- ¹ El comprador de este producto NO tiene autorización para extraer dicho contenido, ya sea en formato original o modificado, con el objetivo de distribuir soportes grabados de dicho contenido o publicarlo n una red informática.
- $\bullet$  El logotipo de SD ( $\blacktriangleright$ ) y el logotipo de SDHC ( $\sum$ ) son marcas comerciales de SD-3C, LLC.
- ¹ Este producto contiene la plataforma de software integrada eParts de eSOL Co., Ltd. eParts es una marca comercial de eSOL Co., Ltd. en Japón.
- ¹ Este producto usa el Código Fuente de μT-Kernel bajo la licencia T-License 2.0 concedida por T-Engine Forum (www.tron.org).
- Este producto incluve software con licencia de código abierto de terceros.

Copyright © 2009-2018 ARM Limited. Todos los derechos reservados.

Autorizado en virtud de la licencia Apache, versión 2.0 (la "Licencia").

Puede obtener una copia de la licencia en http://www.apache.org/licenses/LICENSE-2.0.

Copyright © 2016, Freescale Semiconductor, Inc. Copyright © 2016-2017 NXP. Todos los derechos reservados. Con licencia de BSD-3-Clause. Puede obtener una copia de la licencia en https://opensource.org/licenses/BSD-3-Clause.

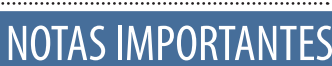

# Descripción de los paneles

**Español**